## **EXERCISE 1 Creating a codebook and entering data in SPSS**

Let's assume that we distributed the following questionnaire to 15 members of staff of a company.

- **1. GENDER:** (nominal-dichotomous variable) MALE  $\square$  FEMALE  $\square$
- **2. AGE :** ………………………….. (scale variable)

# **3. LEVEL OF EDUCATION:** (ordinal variable)

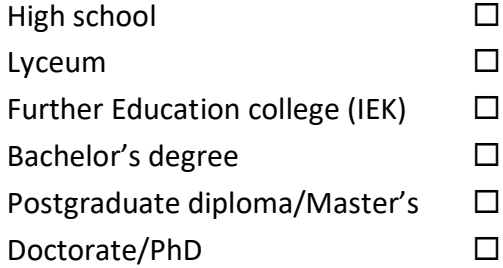

**4. FAMILY STATUS:** (nominal-dichotomous variable) MARRIED  $\square$  SINGLE  $\square$ 

## **5. FIRST SALARY:** (scale variable)

……………………………………………..

### **6. HOW SATISFIED OR DISSATISFIED ARE YOU WITH YOUR POSITION IN THE COMPANY?**

(ordinal variable)

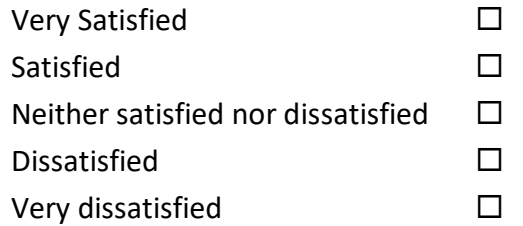

### **7. HOW SATISFIED OR DISSATISFIED ARE YOU WITH YOUR CURRENT SALARY?**

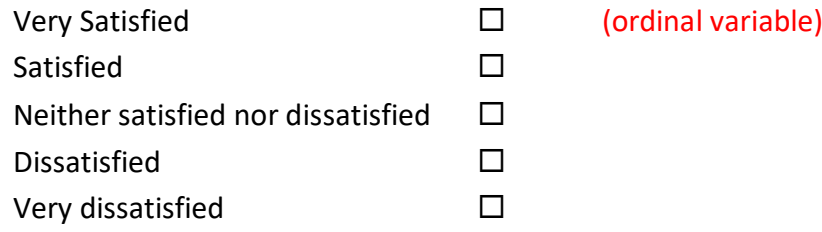

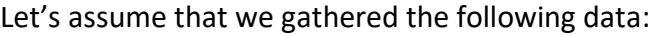

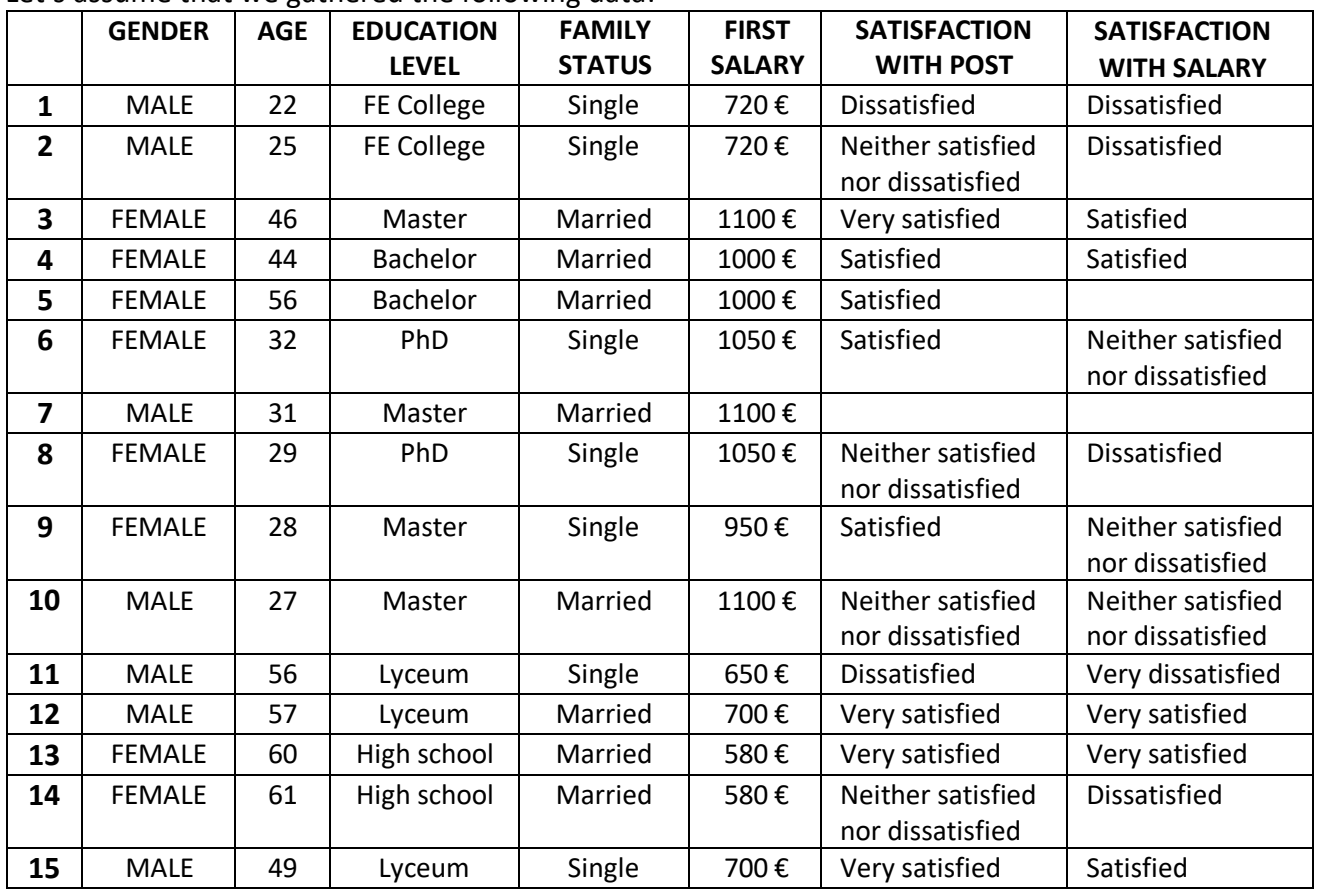

#### **Α) Create a codebook for the above variables.**

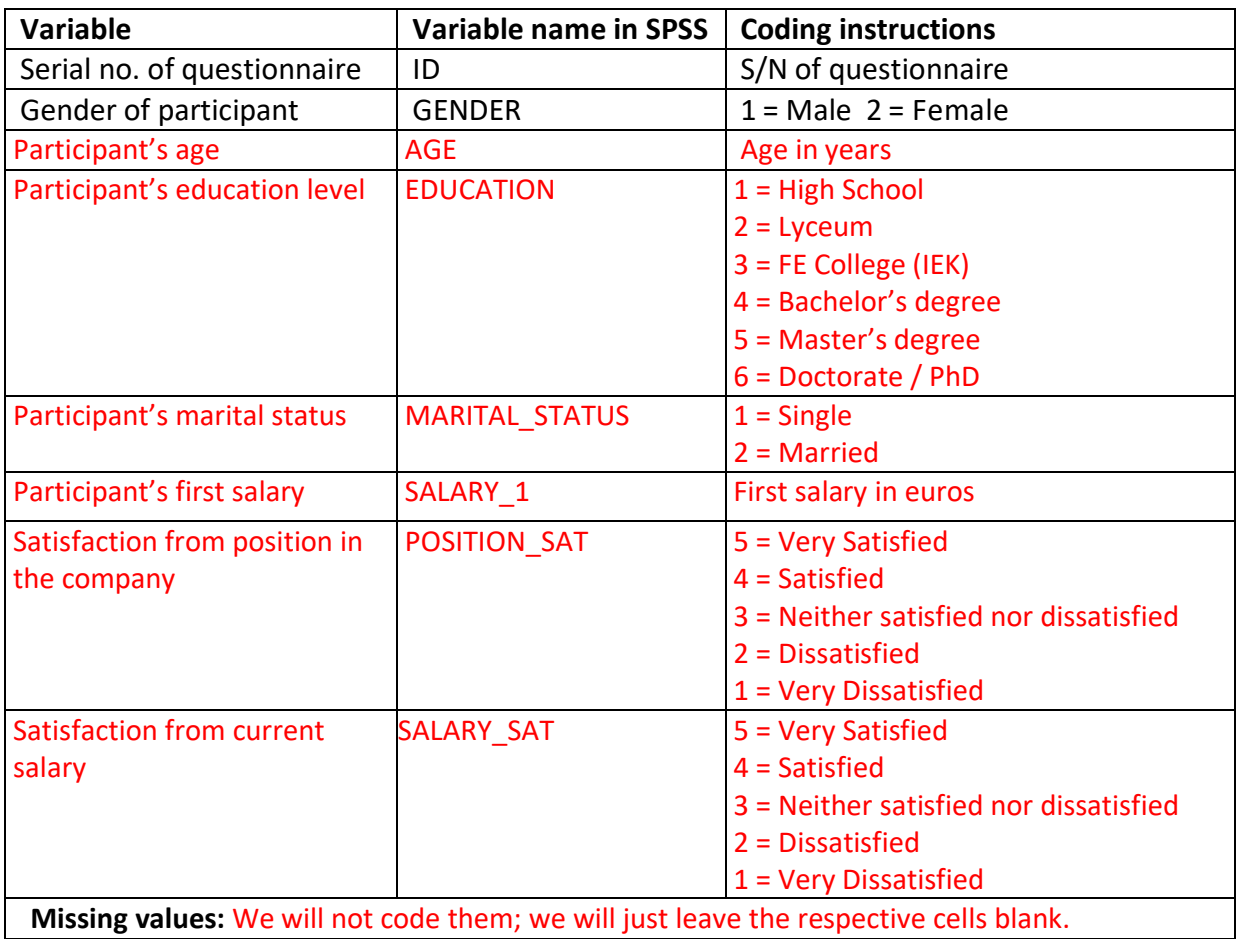

**Missing values:** We will not code them; we will just leave the respective cells blank.

#### **Β) Enter the data in SPSS by filling in all necessary spaces in Data View and in Variable View.**

1) VARIABLE VIEW  $\longrightarrow$  define your variables

**Name:** variable name. **Type:** variable type. **Width:** maximum number of characters in each cell of the variable  $\rightarrow$  8 characters. **Decimals:** number of decimal points that appear in Data View. **Label:** full name/description of a variable. **Values:** how the values of a nominal or an ordinal variable have been coded, e.g. 1 = Male and 2 = Female (right click on the cell of the Value column that corresponds to the variable of interest). **Missing values:** definition/coding of missing values using numbers such as 99, 999, 111, etc. **Columns:** cell size of a column (variable). **Align:** alignment of values in Data View. **Measure:** variable type according to the measurement scale used (nominal, ordinal, scale).

2) DATA VIEW  $\longrightarrow$  enter the data

**C) Save the file with the name staff\_survey.sav**